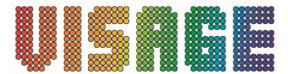

# VIS062C Visage LED Block 1 Controller Panel Manual

# **Specification:**

Power In: 9-12V 300mA Power consumption: 3.6 W Size: 22X14X3.6cm

Weight: 1kgs

### Sketch picture:

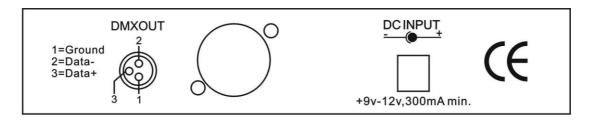

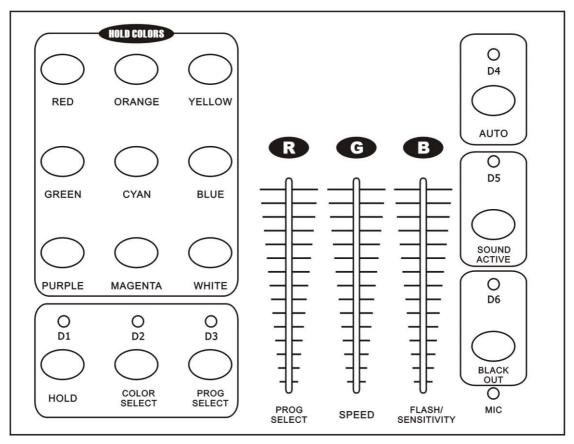

D1, D5 is Red LED, D2, D4 is Green LED, D3, D6 is Yellow LED.

# **Operation:**

### 1, Select colour mode:

Press "colour select" button then press: RED. ORANGE. YELLOW. GREEN. CYAN. BLUE. PURPLE. MAGENTA. WHITE to select the required colour. You can also press RGB to choose Red, Green, or Blue.

### 2, Select built-in programs mode:

Press "PROG SELECT" button then select the built-in programs via "PROG SELECT" slider, change the running speed (under static colour, this function is invalid) via "SPEED" slider and the frequency of flash (under sound activated to adjust the sound sensitivity) via "flash/sensitivity" slider.

#### 3, Auto run mode:

Press "AUTO" button - Now you can change the running speed via "SPEED" slider and the frequency of flash via "flash/sensitivity" slider. "PROG SELECT" slider invalid in this mode.

#### 4, SOUND ACTIVE mode:

Press "SOUND ACTIVE" button then you can change the sound active sensitivity via "flash/sensitivity" slider. "PROG SELECT" slider and "SPEED" sliders invalid in this mode.

#### 5, "HOLD" mode:

Press the "HOLD" button to lock and store the current operation.

Under "HOLD" conditions the controller will retain the current scene if the power is turned off.

6, Any time (when not in Hold mode) press "BLACK OUT" to stop signal out.